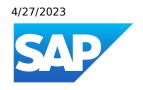

# What's New in SAP Business One 10.0, version for SAP HANA

Generated on: 2023-04-27 18:46:25 GMT+0000

SAP Business One, version for SAP HANA | 10.0

#### **PUBLIC**

#### Original content:

https://help.sap.com/docs/SAP\_BUSINESS\_ONE\_VERSION\_FOR\_SAP\_HANA/9b8695612d1e4844a664caa781111833?locale=en-US&state=PRODUCTION&version=10.0

#### Warning

This document has been generated from the SAP Help Portal and is an incomplete version of the official SAP product documentation. The information included in custom documentation may not reflect the arrangement of topics in the SAP Help Portal, and may be missing important aspects and/or correlations to other topics. For this reason, it is not for productive use.

For more information, please visit the <a href="https://help.sap.com/docs/disclaimer">https://help.sap.com/docs/disclaimer</a>.

# What's New in SAP Business One 10.0 FP 2202, version for SAP HANA

This chapter briefly describes major functional enhancements and modifications implemented in SAP Business One 10.0 FP 2202, version for SAP HANA.

#### i Note

For the most up-to-date information, see:

- SAP Note <u>3149802</u> . This is a collective, overview SAP Note for SAP Business One 10.0 FP 2202, version for SAP HANA.
- SAP Note 2826199 . This is a collective, central SAP Note for SAP Business One 10.0, version for SAP HANA.

## What's New in SAP Business One 10.0 FP 2102, version for SAP HANA

This chapter briefly describes major functional enhancements and modifications implemented in SAP Business One 10.0 FP 2102, version for SAP HANA.

#### i Note

For the most up-to-date information, see:

- SAP Note 3000225 . This is a collective, overview SAP Note for SAP Business One 10.0 FP 2102, version for SAP HANA.
- SAP Note 2826199 . This is a collective, central SAP Note for SAP Business One 10.0, version for SAP HANA.

#### Administration

| Feature                                                          | Description                                                                                                    |
|------------------------------------------------------------------|----------------------------------------------------------------------------------------------------|
| Authorization to Remove Opportunity                              | You can set the authorization to remove an opportunity for your users or user groups.                                                                                                    |
| Authorization for Price After Discount in Inventory Posting List | Three new authorizations are added to the category Inventory Inventory Reports Inventory Posting List in the General Authorizations window:                                                                        |
|                                                                  | View Price in Purchasing Documents                                                                                                    |
|                                                                  | View Price in Sales Documents                                                                                                    |
|                                                                  | View Price in Inventory Documents                                                                                                    |
|                                                                  | You can set the authorization to view the amount in the <b>Price After Disc.</b> field of purchasing, sales, and inventory documents in the <b>Inventory Posting List</b> through their respective authorizations. |

| Feature                                                                                                    | Description                                                                                                    |
|----------------------------------------------------------------------------------------------------|----------------------------------------------------------------------------------------------------|
| Allow Access to Change Log for Users with<br>Read-Only Authorizations for Documents                                  | Users with full authorizations for Change Log and read-only authorizations for the following types of documents can now view their change logs:                                                                                                    |
|                                                                                                    | Sales and purchasing documents                                                                                                    |
|                                                                                                    | Journal Entries                                                                                                    |
|                                                                                                    | Goods Issues, Goods Receipts, Receipts from Production, and Issues for<br>Production                                                                                                    |
|                                                                                                    | Production Orders                                                                                                    |
|                                                                                                    | Inventory Transfers and Inventory Transfer Requests                                                                                                    |
|                                                                                                    | Inventory Opening Balances, Inventory Countings, and Inventory Postings                                                                                                    |
|                                                                                                    | Incoming Payments and Outgoing Payments                                                                                                    |
| SAP Business One Microsoft 365 Integration<br>Enhancement                                                            | Starting from SAP Business One Cloud 1.1 patch level 17, you can now work with SAP Business One Microsoft 365 integration in SAP Business One Cloud.                                                                                                    |
| External Calculation of Tax using the DI API<br>and Service Layer for China, Japan, and<br>South Korea Localizations | The China, Japan, and South Korea localizations have been enhanced to allow you to amend externally calculated tax amounts on sales documents using the DI API and Service Layer. The functionality is enabled through the option Allow External Calculation of Tax on A/R Documents on the Accounting Data tab of the Company Details window. This feature was enabled in SAP Business One 9.3 patch level 11 in the US localization and later in most other localizations. |
|                                                                                                    | The existing functionality in these localizations that allows you to modify tax amounts on sales documents via the UI remains unchanged.                                                                                                    |
| Copy User Settings for Specific Forms                                                                                | The Copy User Settings window (previously called the Copy Form Settings window) is enhanced to allow you to select the specific forms to which you want to apply the user's form settings.                                                                                                    |
| Report and Layout Manager Enhancements                                                                               | The report and layout manager has been enhanced as follows:                                                                                                    |
|                                                                                                    | You can now set default layouts for documents and reports directly in the Report and Layout Manager window.                                                                                                    |
|                                                                                                    | <ul> <li>System layouts can be set as Inactive by superusers and therefore will not be<br/>displayed in the Layout and Sequence window.</li> </ul>                                                                                                    |

### Sales, Purchasing, and Service

| Feature                                                      | Description                                                                                                    |
|--------------------------------------------------------------|----------------------------------------------------------------------------------------------------|
| Display Sales Documents in Procurement<br>Wizard             | When you cancel a document created by the Procurement Confirmation Wizard, the items in the canceled document can be displayed again in the wizard for reuse.                                            |
| VAT Number Verification Enhancements for German Localization | When you are adding documents, SAP Business One, version for SAP HANA will check the validity of business partners' VAT numbers according to your settings on the BP tab of the General Settings window. |

| Feature                                 | Description                                                                                                    |
|-----------------------------------------|----------------------------------------------------------------------------------------------------|
| Document Information Extraction Service | Document Information Extraction is an existing service (API) from SAP that automatically reads and extracts information from digital document files and scanned documents. The service is to be made available for use with SAP Business One, version for SAP HANA, to assist customers by removing the need to manually process documents such as invoices.  • SAP Business One connects to the Document Information Extraction service through Electronic Document Service and an API.  • The Document Information Extraction service reads A/P invoices from received PDFs and JPGs before communicating the structured information, in .JSON files, to |
|                                         | <ul> <li>SAP Business One where A/P invoice drafts are created.</li> <li>The service is activated and controlled through new options in Document Settings under a new Document Information Extraction protocol.</li> </ul>                                                                                                    |
|                                         | Document Information Extraction is a cloud service that is hosted and operated through the SAP Cloud platform. The Document Information Extraction service is available for purchase separately from SAP Business One licenses.                                                                                                    |
|                                         | <ul> <li>Partners (excluding OEM) who have access to SAP PartnerEdge can view the<br/>following recording for more information on AI Business Services: <u>Replay: SAP AI</u><br/><u>Business Services in SAP Business One</u></li> </ul>                                                                                                    |

### Financial Management

| Feature                                                   | Description                                                                                                    |
|-----------------------------------------------------------|----------------------------------------------------------------------------------------------------|
| 1099 Form - NEC                                           | Form 1099-NEC (Nonemployee Compensation) is added to the software version for the United States of America.                      |
| Update on Chart of Accounts in Portuguese<br>Localization | To comply with the Portuguese Decree-Law No. 28/2019, the chart of accounts is updated when you create a new Portuguese company. |

| Feature                                                                           | Description                                                                                                    |  |
|-----------------------------------------------------------------------------------|----------------------------------------------------------------------------------------------------|--|
| Feature  Nota Fiscal Eletrônica (NFe) Enhancements in Brazil Localization         | The Nota Fiscal Eletrônica (NFe) functionality for Brazil has been enhanced to allow you te report additional details to the state authority correctly.  The following enhancements are available in the NFe function among others:  • In the tax settings ( Administration Setup Financial Tax ), you can find new enhancements in various windows such as the Legal Text Format - Setup new indow, where you can define different formats for legal text, and the new Legal Text field in the Tax Code Determination − Setup window.  • In other settings and company details, you can find new fields in various window such as the Legal Text field in the Warehouses − Setup window, the IT Company Responsible for NFe field and the Tax Replacement State Subscription field in Company Details window → Localization Fields tab, and also the Block Negative Lines checkbox in Document Settings window for journal entries.  • In the marketing documents' header, you can find additional new fields such as the Final Consumer field, the Legal Text field, the Additional Legal Information fields. |  |
|                                                                                   | <ul> <li>and the DANFE Legal Text field.</li> <li>In marketing documents' rows, you can find the new Legal Text field.</li> <li>New version of the NFe XML file 4.0 is available.</li> <li>New version of the DANFE is available and represents the printed version of the NFe XML version 4.0.</li> <li>B1i package scenario for NFe is updated and published.</li> </ul> For more information, see SAP Note 3011261                                                                                                    |  |
| T. O. H. J. J. O. (TOO)                                                           | To more mornation, see 5/1 Note 3511201                                                                                                    |  |
| Tax Collected at Source (TCS) Enhancements in India                               | <ul> <li>You can now use TCS in AP/AR down payment invoices.</li> <li>With the new column TCS Accumulation Base in the Financial Year Master - Setup window, you can now choose to accumulate the TCS amount based on payments.</li> </ul>                                                                                                    |  |
| Enhancement in the Trial Balance, General<br>Ledger, and Document Journal reports | The expanded selection criteria of the three reports now include Adj. for Manual Ext.  Reconciliation as one of the transaction types in the Original Journal section. For more information, see SAP Note 1678001.                                                                                                    |  |
| GST Electronic Billing (E-Billing)<br>Enhancements in India                       | The e-Invoice API version is updated from 1.01 to 1.03. For more information, see SAP Note 2902401.                                                                                                    |  |
| Electronic VAT Reporting Updates for 2020 in Russia localization                  | New schemas for electronic VAT reporting are required in the Russia localization. For more information, see SAP Note 3017585                                                                                                    |  |
| Withholding Tax Enhancements for Mexico                                           | Changes to how withholding tax can be handled in the Mexico localization are planned:  Options are planned to calculate withholding tax at the individual row level instead of at the document level in relevant marketing documents.  Withholding tax can be determined for units of measure (UoM).                                                                                                    |  |
| Withholding Tax Single Certification<br>Enhancements in Italy                     | An amended model layout of the withholding tax single certification (Certificazione Unica) is required by the authorities. The amounts that are not subject to withholding tax and are not supplier income amounts are distinguished and split in a standalone report page.  For more information, see SAP Note 3008920.                                                                                                    |  |

### Banking

| Feature                                      | Description                                                                                                    |
|----------------------------------------------|----------------------------------------------------------------------------------------------------|
| Payment Drafts Report Enhancement            | Regular users, if given the right authorization, can now view incoming or outgoing payment drafts created by other users. |
| Bank Statement Processing (BSP) Enhancements | In the Bank Statement Details window, order currency can now be different from the local currency.                        |

### Inventory and Distribution

| Feature                                                            | Description                                                                                                    |
|--------------------------------------------------------------------|----------------------------------------------------------------------------------------------------|
| Business Partner Catalog Numbers                                   | In the Business Partner Catalog Numbers window, you can set a Business Partner Catalog Number of your choice as the default from the BP tab or the Items tab.                                     |
| Sales Reporting, Inventory Transfers and<br>Consignment for the EU | Changes to sales reporting and changes for consignment inventory are planned:  • Business partner information in Warehouses is available to determine inventory under consignment.                |
|                                                                    | <ul> <li>EU (European Union) Sales List reporting shows inventory transfers, reflecting<br/>different scenarios to and from a company's home state and different EU member<br/>states.</li> </ul> |

#### **Business Partners**

| Feature                                                                | Description                                                                                                    |
|------------------------------------------------------------------------|----------------------------------------------------------------------------------------------------|
| Hide Inactive Contact Persons                                          | A new checkbox Display Inactive Contact Persons in Business Partner Master Data is added to the General Settings BP tab.                                                                                                    |
|                                                                        | You can determine whether to display inactive contact persons on the Business Partner  Master Data Contact Persons tab.                                                                                                    |
| Contact Person Enhancement                                             | With the new field Connected Address on the Contact Persons tab of the business partner master data, you can now link the business partner's existing Bill to, Pay to or Ship to address to the selected contact person.                                                                                                    |
| VAT Number Verification Enhancements in German Localization            | With the new window Verify VAT Numbers, you can now verify business partners' VAT identification numbers with the Federal Central Tax Office for business partners of your choice.                                                                                                    |
| Country/Region Setup Enhancements to<br>Support ISO 3166 Country Codes | In accordance with the internationally recognized ISO 3166 country codes standards, the Country/Region - Setup window in SAP Business One is enhanced to allow you to enter two-letter codes (ISO Alpha-2 Code), three-letter codes (ISO Alpha-3 Code), and three-digit numeric codes (ISO Numeric Code). Additionally, Country field labels have been changed to Country/Region due to a change in the way certain geographies are displayed. For more information, see SAP Note 3019691 |

#### **Cross Module Topics**

| Feature | Description |  |
|---------|-------------|--|
|---------|-------------|--|

| Feature                                                        | Description                                                                                                    |
|----------------------------------------------------------------|----------------------------------------------------------------------------------------------------|
| New Crystal Reports Layouts in the<br>Switzerland Localization | Besides the existing Print Layout Designer (PLD) layouts and Crystal Reports (CR) layouts, you can now choose from a variety of new CR layouts. For a detailed list of new CR layouts, see SAP Note 3014707. |

### Platform and Extensibility

| Feature                                                                                             | Description                                                                                                    |
|----------------------------------------------------------------------------------------------------|----------------------------------------------------------------------------------------------------|
| Default Values of Crystal Reports<br>Parameters                                                     | With Crystal reports imported to SAP Business One, version for SAP HANA, you can now see the default values of parameters that you have set in the SAP Crystal Reports designer.                                                                                |
| Retrieve Logged User                                                                                | In the SQL statement of a user query of SAP Business One or the RecordSet/RecordSetEx objects of DI API, a new parameter \$[USER] is available to you, which reads out the ID of the current logged user. You can use this parameter to track the current user. |
| User-Defined Field (UDF) Supports Linking to Sales Persons                                          | As of SAP Business One 10.0 FP 2102, when you create UDFs, you can use the Linked to Entities function to link the UDF to Sales Persons (DB table: OSLP).                                                                                                    |
| Service Layer SQLQueries Supports User-<br>Defined Objects (UDOs) and User-Defined<br>Tables (UDTs) | As of SAP Business One 10.0 FP 2102, in the Service Layer, the entity SQLQueries supports user-defined objects and user-defined tables.  For more information, see the SQL Query chapter in the guide Working with SAP Business One Service Layer.              |
| Service Layer Entity Tag (ETag)                                                                     | As of SAP Business One 10.0 FP 2102, the ETag mechanism is built into the Service Layer to avoid the blind concurrent update of an object.  For more information, see the ETag chapter in the guide <i>Working with SAP Business One Service Layer</i> .        |

### Lifecycle Management

| Feature                                                                | Description                                                                                                    |
|------------------------------------------------------------------------|----------------------------------------------------------------------------------------------------|
| Unification of Installation and Upgrade<br>Packages                    | As of SAP Business One 10.0 FP 2012, version for SAP HANA, the installation package and upgrade package are unified into a single product setup package.                                                                                                    |
|                                                                        | In the Software Download Center on the SAP Support Portal, you can go to either Installations & Upgrades or Support Packages & Patches to download the latest version of SAP Business One, version for SAP HANA product setup package.                                                              |
| Localized Demo Databases Installation                                  | You can now separately download the localized demo databases for SAP Business One from the <u>SAP Help Portal</u> . During the SAP Business One product setup, from a reference link in the wizard, you can also navigate directly to the SAP Help Portal to download the localized demo databases. |
| Direct Upgrades to SAP Business One 10.0 FP 2102, version for SAP HANA | The following major or minor releases are currently supported for upgrade to SAP Business One 10.0 FP 2012, version for SAP HANA:                                                                                                    |
|                                                                        | SAP Business One 9.2 PL00-PL11, version for SAP HANA                                                                                                    |
|                                                                        | SAP Business One 9.3 PL00-PL14, version for SAP HANA                                                                                                    |
|                                                                        | SAP Business One 10.0 PL00-FP 2011, version for SAP HANA                                                                                                    |

#### 4/27/2023

| Feature                                | Description                                                                                                    |
|----------------------------------------|----------------------------------------------------------------------------------------------------|
| Upgrade of High Availability Landscape | If you upgrade from a lower version of SAP Business One solution with high availability to the following for high availability, you don't need to manually edit or revert the sld.xml file any longer:  • SAP Business One 10.0 FP 2012 or higher, version for SAP HANA  • SAP Business One Cloud PL18 or higher |

### **Business Intelligence**

| Feature                   | Description                                                                                                    |
|---------------------------|----------------------------------------------------------------------------------------------------|
| Adding Crystal Dashboards | Since Adobe stopped supporting Adobe Flash Player at the end of 2020, you will now get a warning message when you are adding Adobe Flash-based dashboards, i.e. Crystal dashboards, to the cockpit. |